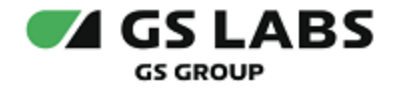

# DRE Event Server

Руководство пользователя

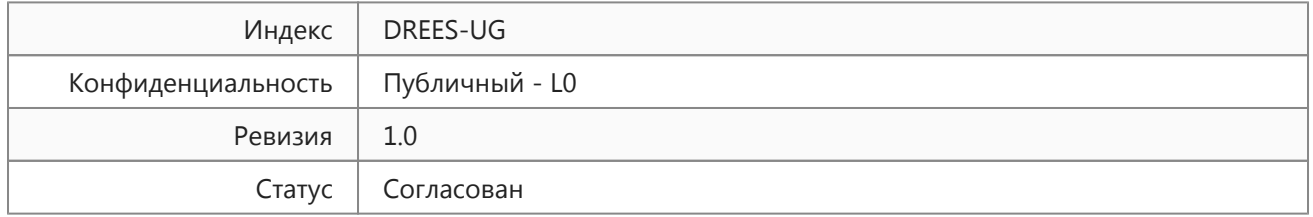

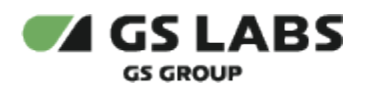

# Содержание

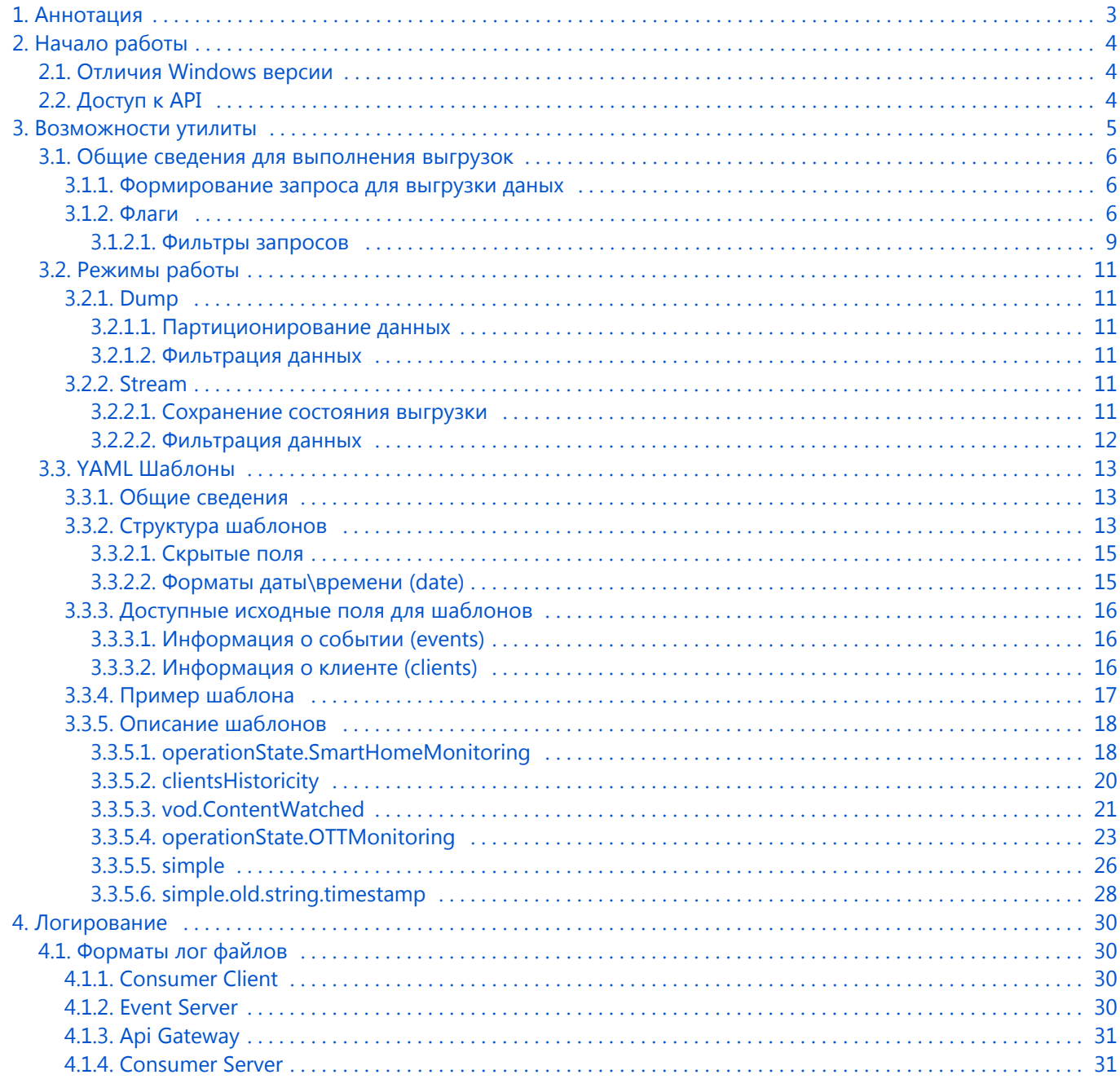

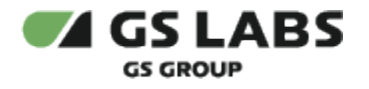

# <span id="page-2-0"></span>1. Аннотация

Документ предназначен для технических специалистов, занимающихся выгрузкой данных с использованием системы мониторинга DRE Event Server (далее - DREES, также в документе может употребляться условное наименование системы - Providence) и обладающих навыками работы с компьютером на профессиональном уровне.

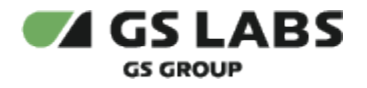

# <span id="page-3-0"></span>2. Начало работы

Для получения выгрузок с DREES, необходимо иметь утилиту client, которая представляет из себя исполняемый файл для Windows, Linux или MacOS систем с архитектурой amd64/386.

# Примечание

Для корректного получения выгрузок с DREES необходимо использовать последнюю версию утилиты client (версия утилиты client должна была равна версии DREES). Использование предыдущих версий утилиты client не гарантирует получения корректных выгрузок.

# <span id="page-3-1"></span>2.1. Отличия Windows версии

При использовании утилиты на Windows, имя исполняемого файла оканчивается на ".exe" (в приведенных примерах client в начале строки означает client.exe, т.е. под client понимается условное название исполняемого файла). Запуск утилиты должен производиться с правами администратора. Во всех примерах далее будет использоваться Linux версия исполняемого файла (в тексте примеров обозначается client в начале строки, где под client понимается условное название исполняемого файла).

# <span id="page-3-2"></span>2.2. Доступ к АРІ

Доступ к АРІ предоставляется при наличии ключа авторизации в переменной окружения CONSUMER\_SERVER\_ACCESS\_TOKEN. Так же с помощью параметров CONSUMER\_SERVER\_ADDRESS и CONSUMER\_SERVER\_TLS можно направить client на версию DREES, отличную от Production.

По умолчанию утилита будет обращаться в Production окружение по адресу [domain.name]:443 в режиме TLS соединения.

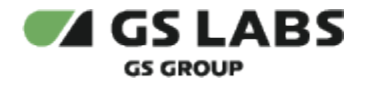

# <span id="page-4-0"></span>3. Возможности утилиты

Чтобы получить описание возможностей утилиты, можно, используя флаг --help, выполнить команду (в примере под client понимается условное название исполняемого файла):

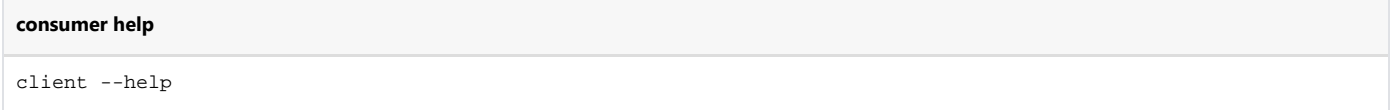

Данная команда выведет помощь по использованию на английском языке (список доступных к использованию [флагов](#page-5-2) (Flags) и команд (Commands) для разных [режимов\)](#page-10-0). Пример того как это выглядит в консоли:

```
[natalia@MacBook-Pro-Natalia-859 client % ./consumer-cli-darwin-amd64 --help
Usage: consumer-cli-darwin-amd64 <command>
Supports three command: tpl, dump, stream. One deprecated: polling (use stream)
Flags:
  -h, --help
                   Show context-sensitive help.
      --debug
                   write debug log to file near executable
      --version
Commands:
  dump csv <template> <start-date> [<end-date>]
  dump single-csv <template> <start-date> [<end-date>]
  dump logstash <template> <start-date> [<end-date>]
  dump stdout <template> <start-date> [<end-date>]
  stream logstash <template>
  stream stdout <template>
  tpl list
    get list of templates
  tpl render <name>
  tpl render-all <directory>
    write yamls of template describes to directory
Run "consumer-cli-darwin-amd64 <command> --help" for more information on a command.
```
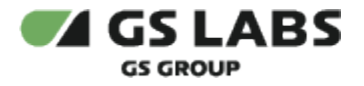

#### <span id="page-5-0"></span>3.1. Общие сведения для выполнения выгрузок

#### <span id="page-5-1"></span>**3.1.1. Формирование запроса для выгрузки даных**

Выполнение выгрузки вызывается командой со следующей структурой: client consume\_type output template <start-date> [<end-date>] params, где:

- client название исполняемого файла.
- *consume\_type* режим работы:
	- *[dump;](#page-10-1)*
	- *[stream](#page-10-4);*
- *output* способ вывода:
	- *[варианты для режима dump;](#page-10-6)*
	- *[варианты для режима stream](#page-10-7)*.
- *template шаблон выгрузки.* Имя шаблона выгрузки (template) это первый параметр любой конечной команды. Так же может являться путём до yaml файла, содержащего описание шаблона выгрузки. Пример: *client dump csv vod.ContentWatched 2019-01 -f "group=vod"* Список доступных шаблонов можно получить выполнив команду *client tpl list* Подробнее о шаблонах [тут.](#page-12-0)
- *<start-date> [<end-date>]*  временной интервал для выполнения выгрузки данных. Данные параметры необходимы к заполнению только для режима dump.
- *params* дополнительные флаги. Описание флагов приведено в разделе [Флаги](#page-5-2).

# <span id="page-5-2"></span>**3.1.2. Флаги**

В данном разделе приведен перечень флагов, доступных для работы утилиты в режимах dump, stream (подробнее о режимах [тут\)](#page-10-0) и описание их функций:

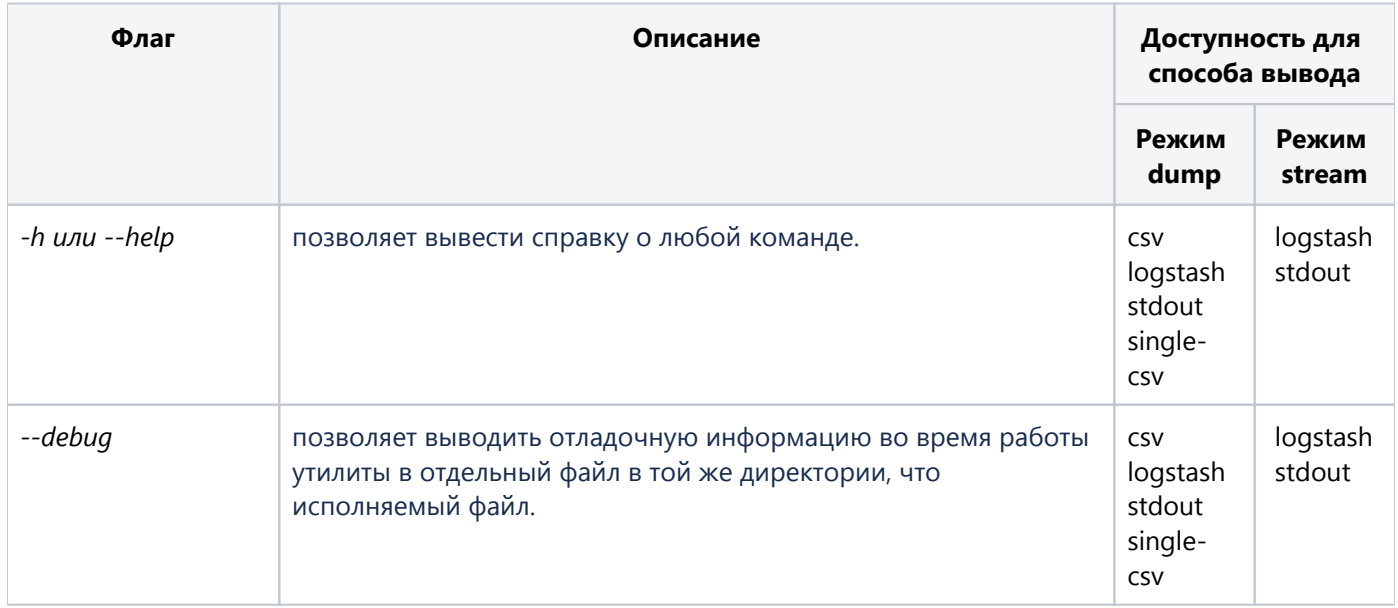

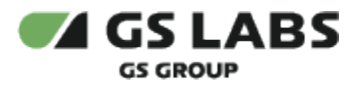

<span id="page-6-0"></span>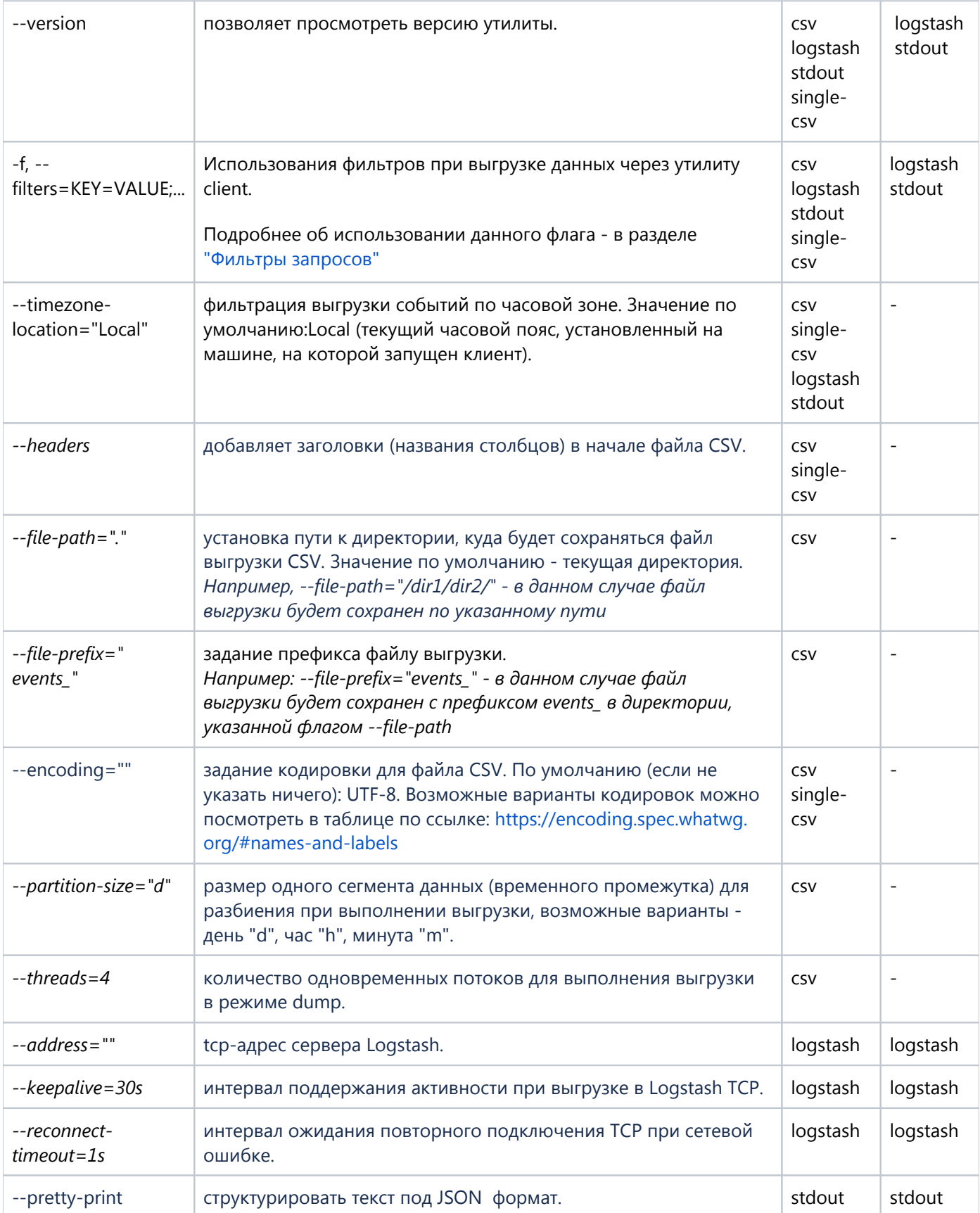

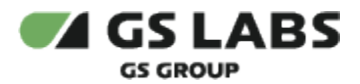

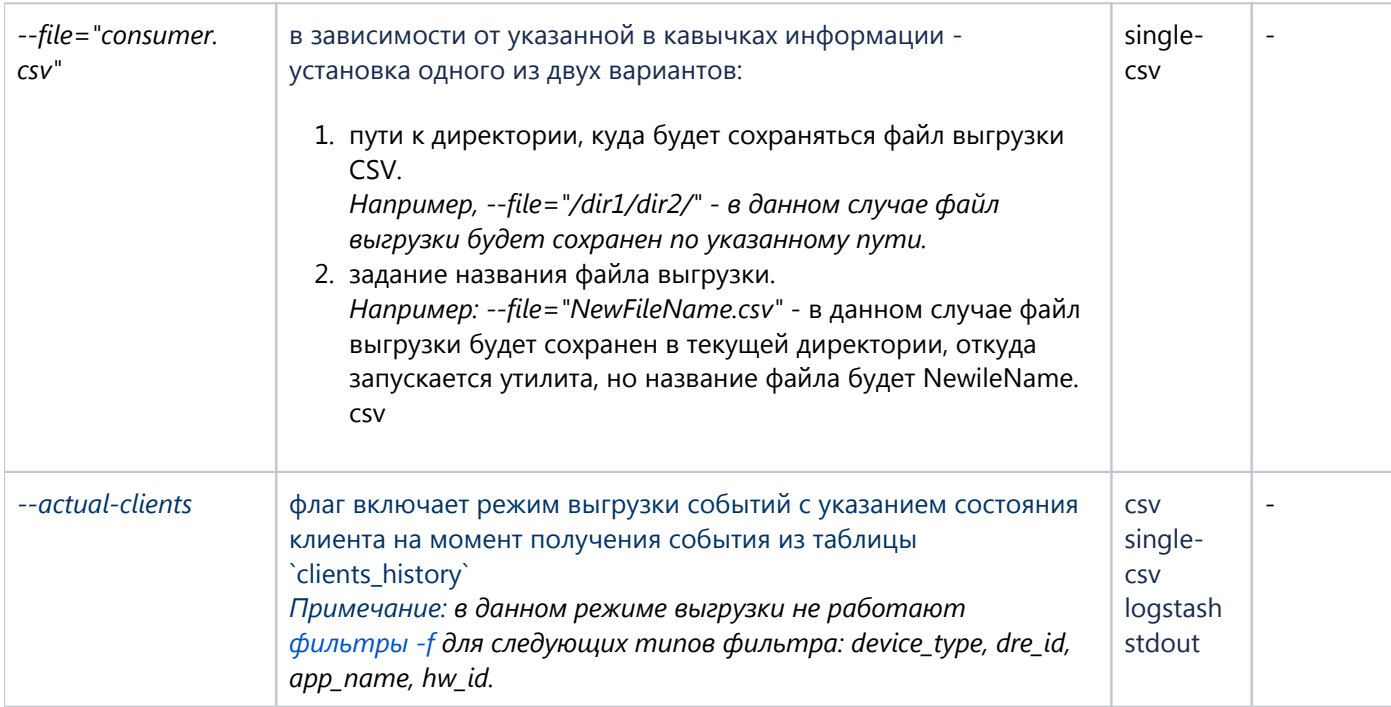

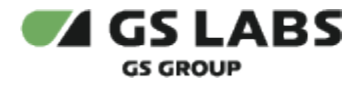

#### <span id="page-8-0"></span>3.1.2.1. Фильтры запросов

Для получения выгрузок данных в режимах работы dump и stream с использованием одного/нескольких фильтров необходимо использовать флаг -f или --filters

Фильтр имеет следующий формат (обе записи равнозначны):

```
-f "mun_фильтра1=значение1,значение2,...;тип_фильтра2=значение1,...;..."
-f="mun_фильтра1=значение1,значение2,...;mun_фильтра2=значение1,...;..."
```
где запятые в запросе означают "ИЛИ", точки с запятой - "И". Таким образом - у всех событий должен быть тип\_фильтра1 равен ИЛИ значению1 ИЛИ значению2 И тип фильтра2 равен значению1 и тд.

Возможные типы фильтров:

- client\_id по идентификатору клиента;
- name по имени события и имени группы. Данный тип фильтра нельзя использовать в режиме работы dump. При использовании типа фильтра "name" в запросе должен так же обязательно использоваться тип фильтра "group".
- group по имени группы;
- app\_name по названию приложения;
- dre id no DRE ID;
- device\_type по типу устройства.
- hw\_id по HW ID устройства;
- attribute по атрибуту события. Данный тип фильтра доступен для использования только в режиме работы dump.

Фильтр attribute фильтрует атрибуты из json поля attributes базы данных, поэтому формат его ввода в консоль немного отличается от других фильтров:

-f "attribute.имя\_поля\_в\_json.можно\_еще\_одно.вложенность\_не\_ограничена=значение1,..."

(i) Если при выполнении выгрузки флаг -*f или --filters* не указан, то в режимах работы dump и stream будет слудеющее поведение:

- dump будет получена ошибка. Выполнять выгрузку в режиме работы dump без указания фильтра (-f, --filters) не рекомендуется.
- stream выгрузятся требуемые события.

#### Примеры:

f "dre\_id=1,2;device\_type=DT\_ANDROID;app\_name=app1,app2" # Получить все события, у которых dre\_id = 1или 2 И тип девайса android И арр пате = арр1 или арр2.

-f "hw id=1;attribute.contentId=123,7;attribute.app.contentsec=3" # Получить все события, у которых hw id = 1 И events.attributes.contentId =  $123$  ИЛИ 7 И events.attributes.app.contentsec = 3.

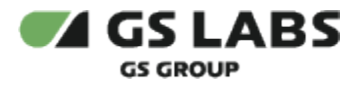

*-f "group=iptv" # Получить все события, у которых группа iptv*

*-f "name=FirstScreenStart" # Ошибка, так как нет фильтра по группе.*

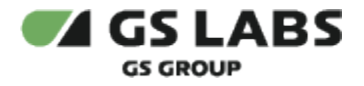

# <span id="page-10-0"></span>3.2. Режимы работы

Утилита предоставляет 2 основных способа работы: дамп (dump) и стриминг (stream).

# <span id="page-10-1"></span>**3.2.1. Dump**

<span id="page-10-6"></span>Данный режим работы позволяет скачать данные за определённый период времени. Для него поддерживаются следующие способы вывода :

- **•** stdout вывод в стандартный вывод терминала
- csv вывод в партиционированные CSV файлы
- single-csv вывод в единый CSV файл
- logstash вывод в TCP сервер Logstash

#### Примеры вызова команды:

*client dump stdout vod.ContentWatched 2020-01 #Выгрузка за период с [2020-01-01 00:00:00 по 2020-02-01 00:00: 00) с партиционированием по суткам (d)*

*client dump csv vod.ContentWatched 2020-01-02 --partition-size=h #Выгрузка в CSV за период с [2020-01-02 00: 00:00 по 2020-01-03 00:00:00) с партиционированием по часам (h)*

*client dump csv vod.ContentWatched 2020-01-02 --headers --partition-size=m #Выгрузка за период с [2020-01-02 00:00:00 по 2020-01-03 00:00:00) с партиционированием по минутам (m) и с добавлением называний столбцов в CSV файлах*

#### <span id="page-10-2"></span>**3.2.1.1. Партиционирование данных**

При дампе данных в CSV имеется специальная возможность партиционирования файлов по периоду времени - день (d), час (h) или минута (m). По умолчанию используется партиционирование по дням. Для избежания партиционирования используйте команду *client dump csv-single.*

#### <span id="page-10-3"></span>**3.2.1.2. Фильтрация данных**

В утилите имеются возможности для фильтрации данных, подробнее - в разделе ["Фильтры запросов".](#page-8-0)

## <span id="page-10-4"></span>**3.2.2. Stream**

<span id="page-10-7"></span>Данный режим работы позволяет передавать данные в около-реальном времени начиная с определённой даты. Для него поддерживаются следующие способы вывода:

- **•** stdout вывод в стандартный вывод терминала
- **•** logstash вывод в TCP сервер Logstash

*client stream stdout simple --filters="group=vod" #команда начнёт выводить в stdout терминала все поступающие события для группы событий vod*

*client stream logstash operationState.OTTMonitoring --filters="group=operationState" --address=<logstash-host: port> # команда начнёт стриминг в logstash по указанному адресу*

#### <span id="page-10-5"></span>**3.2.2.1. Сохранение состояния выгрузки**

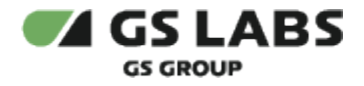

Режим предусматривает сохранение состояния выгрузки на стороне сервера с возможностью последующей догрузки данных. При выполнении запроса с одинаковыми критериями выгрузки состояние будет сохраняться.

#### <span id="page-11-0"></span>**3.2.2.2. Фильтрация данных**

В утилите имеются возможности для фильтрации данных, подробнее - в разделе ["Фильтры запросов".](#page-8-0)

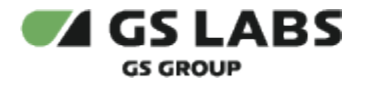

# <span id="page-12-0"></span>3.3. YAML Шаблоны

#### <span id="page-12-1"></span>**3.3.1. Общие сведения**

С помощью шаблонов можно задавать какие именно данные необходимо выгружать и какие трансформации значений производить.

Для указания шаблона при выгрузке необходимо передать id, название или путь к YAML шаблону при запуске client после указания плагина: *client [режим работы] [название плагина] [шаблон] [ключи запуска]*

Список доступных шаблонов можно получить выполнив команду: *client tpl list*

Конфигурацию конкретного шаблона можно получить, выполнив команду: *tpl render <template\_name>*

Для выгрузки всех шаблоноа в yaml формате в указанную папку используется команда: *tpl render-all <directory>*

Доступные шаблоны:

- operationState.OTTMonitoring выгрузка событий operationState.OTTMonitoring;
- operationState.SmartHomeMonitoring выгрузка событий operationState.SmartHomeMonitoring;
- simple простой шаблон для поддержки любого рода событий. Выгружает все timestamp в формате RFC3339nano;
- simple.old.string.timestamp старый шаблон simple, отдающий timestamp в виде строки. Выгружает все timestamp в формате RFC3339nano за исключением способа вывода в csv - в этом случае будет использоваться формат RFC3339;
- vod.ContentWatched выгрузка событий vod.ContentWatched.
- clientsHistoricity выгрузка историчности изменений для клиента.

Описание шаблонов (исходные и получаемые поля, возможные варианты преобразований) приведено в разделе ["Описание шаблонов"](#page-17-0).

# <span id="page-12-2"></span>**3.3.2. Структура шаблонов**

Шаблон состоит из нескольких разделов, описывающих необходимые данные:

- columns список необходимых полей. Для каждого поля необходимо описывать:
	- dbName название исходного поля.
	- name название поля в итоговых данных.
- description текстовое описание шаблона.
- name название шаблона.
- **•** encoding кодировка при выводе в текстовый файл. Применимо для CSV.
- pipeline описание механизмов преобразования исходных данных (к пр. конвертация числовых типов устройств в строковые значения). Допустимые типы данных и их параметры:
- 1. intEnum маппинг числовых значений к строковым.
	- a. column название поля.
	- b. map описание маппинга исходного цифрового значения к строковому.
	- c. unknownValue значение по умолчанию для не описанных значений.
- 2. stringEnum маппинг строковых значений к строковым
	- a. сolumn название поля.

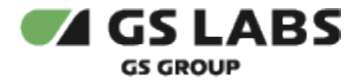

- b. map описание маппинга исходного строкового значения к строковому.
- c. unknownValue значение по умолчанию для не описанных значений.
- 3. concat объединение значений нескольких полей в одну.
	- a. columns список исходных полей.
	- b. separator разделитель.
	- c. columnName название итогового поля.
- 4. date конвертация формата даты\времени.
	- a. column название поля.
	- b. originalFormat исходный формат даты\времени.
	- c. format итоговый формат даты\времени.
- 5. rawJson конвертация исходных данных к JSON формату.
	- a. column название поля.
- 6. string конвертация исходных данных к строковому типу.
	- a. column название поля.
- 7. coalesce выбор первого встретившегося значения из нескольких полей.
	- a. columns поля в заданном порядке.
		- b. toColumn имя поля, в которое поместить результат.

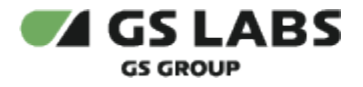

#### <span id="page-14-0"></span>**3.3.2.1. Скрытые поля**

В некоторых ситуациях может возникнуть необходимость обработать результат нескольких выбираемых полей и сложить его в результирующее. Для того чтобы избежать добавление исходных полей в результат выгрузки, можно скрывать такие поля двумя способами:

- 1. Если указать пустой 'dbName', то в результат добавится новое пустое поле.
- 2. Если указать имя поля 'name', начинающееся с точки (например, '.dreId'), то оно не будет добавлено в итоговую выгрузку.

Это особенно полезно при работе с преобразованиями данных "coalesce" и "concat".

coalesce example:

```
name: coalesce-example
description: Шаблон для демонстрации coalesce
columns:
# ...
    - dbName: clients.dre_id   # clients.dre_id - это последнее доступное значение dre_id
    name: .clientsDreId  # поле будет скрыто из выгрузки, т.к. имя начинается на "."
    targetType: string
    - dbName: events.dre_id  # events.dre_id - это dre_id, который был прислан в момент возникновения события
    name: .eventsDreId    # поле будет скрыто из выгрузки, т.к. имя начинается на "."
    targetType: string
    - name: dreId   # dbName не указан - пустое поле
    targetType: string 
# ...
pipeline:
- coalesce:
columns:
```
*- .eventsDreId*

*- .clientsDreId*

*toColumn: dreId # заполняем пустое поле результатом*

#### <span id="page-14-1"></span>**3.3.2.2. Форматы даты\времени (date)**

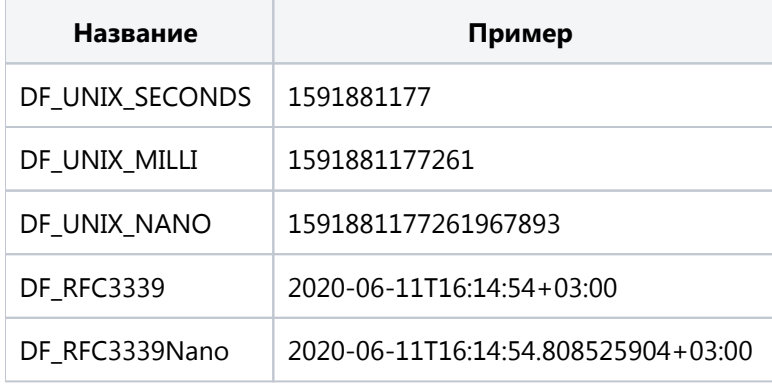

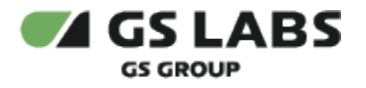

#### <span id="page-15-0"></span>**3.3.3. Доступные исходные поля для шаблонов**

#### <span id="page-15-1"></span>**3.3.3.1. Информация о событии (events)**

Данная таблица содержит информацию о событии и информацию о клиенте, которую он прислал в момент возникновения события:

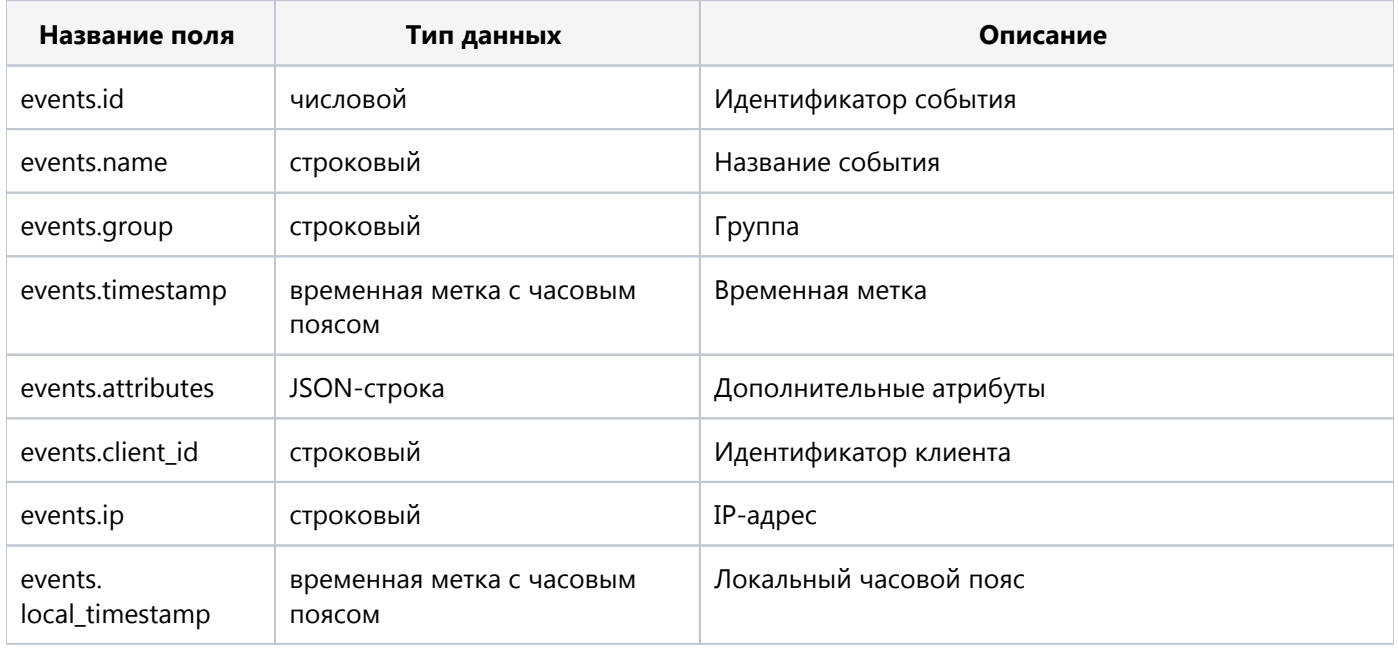

#### <span id="page-15-2"></span>**3.3.3.2. Информация о клиенте (clients)**

Информация о клиенте - это последняя доступная информация о клиенте. То есть, в случаях когда параметры клиента изменяются, они обновляются в данном словаре. Для историчных выгрузок нужно использовать соответстветствующие поля в таблице events.

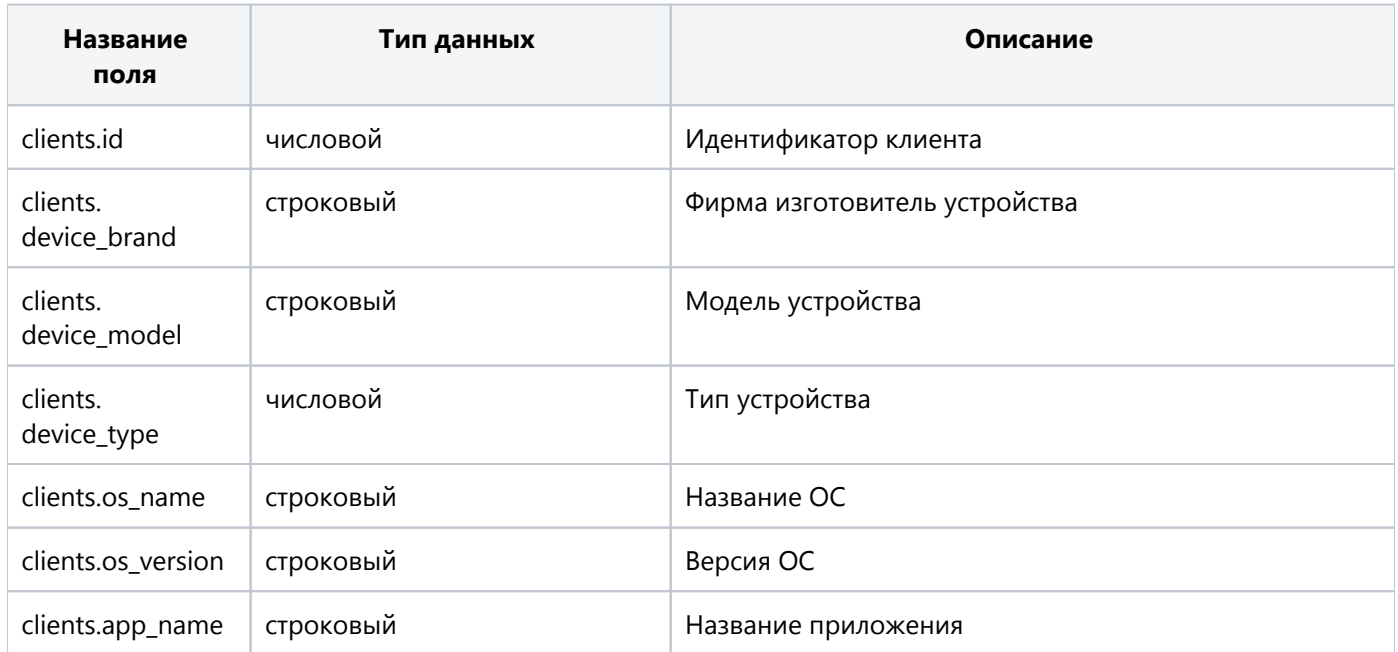

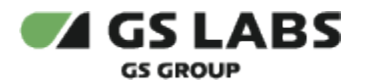

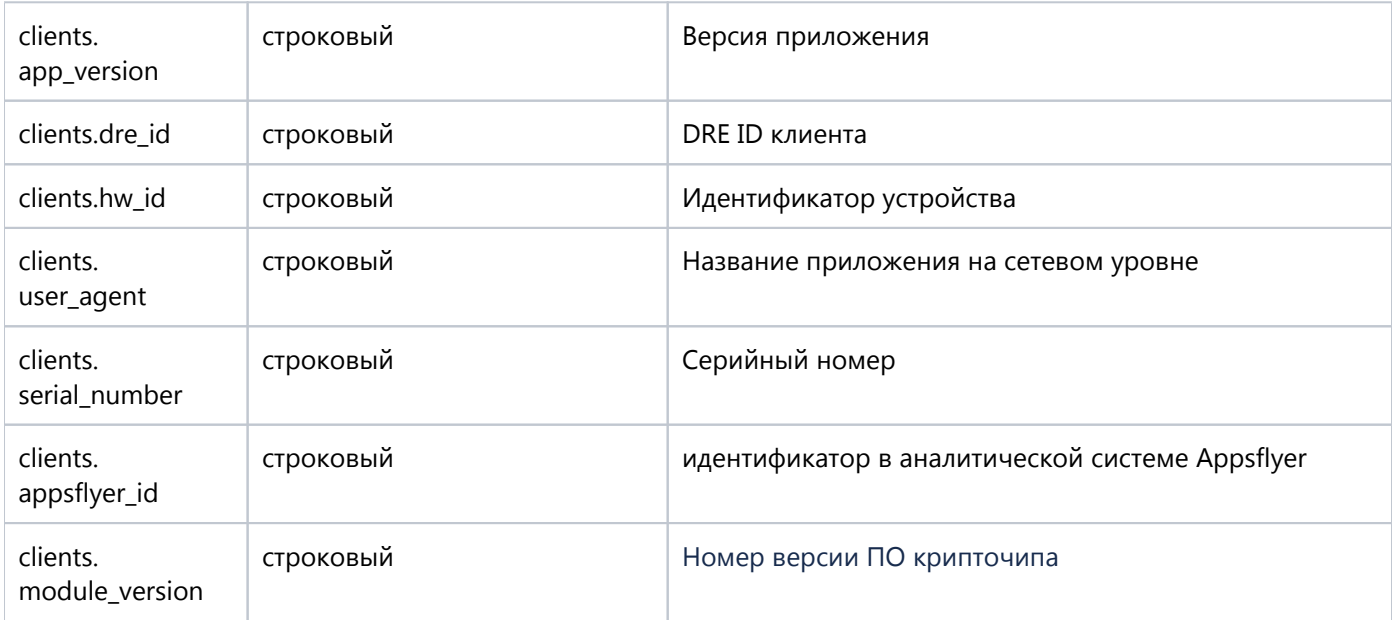

## <span id="page-16-0"></span>**3.3.4. Пример шаблона**

columns: - dbName: events.timestamp name: timestamp targetType: datetime - dbName: events.attributes name: attributes targetType: json - dbName: clients.device\_type name: deviceType targetType: string description: Primer shablona id: "7" name: example encoding: windows-1251 pipeline: - date: column: timestamp format: DF\_RFC3339 - intEnum: column: deviceType map: "1": STB-GW "2": STB unknownValue: unknown - rawJson: column: attributes

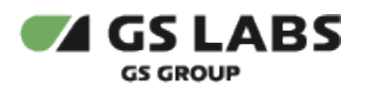

## <span id="page-17-0"></span>**3.3.5. Описание шаблонов**

#### <span id="page-17-1"></span>**3.3.5.1. operationState.SmartHomeMonitoring**

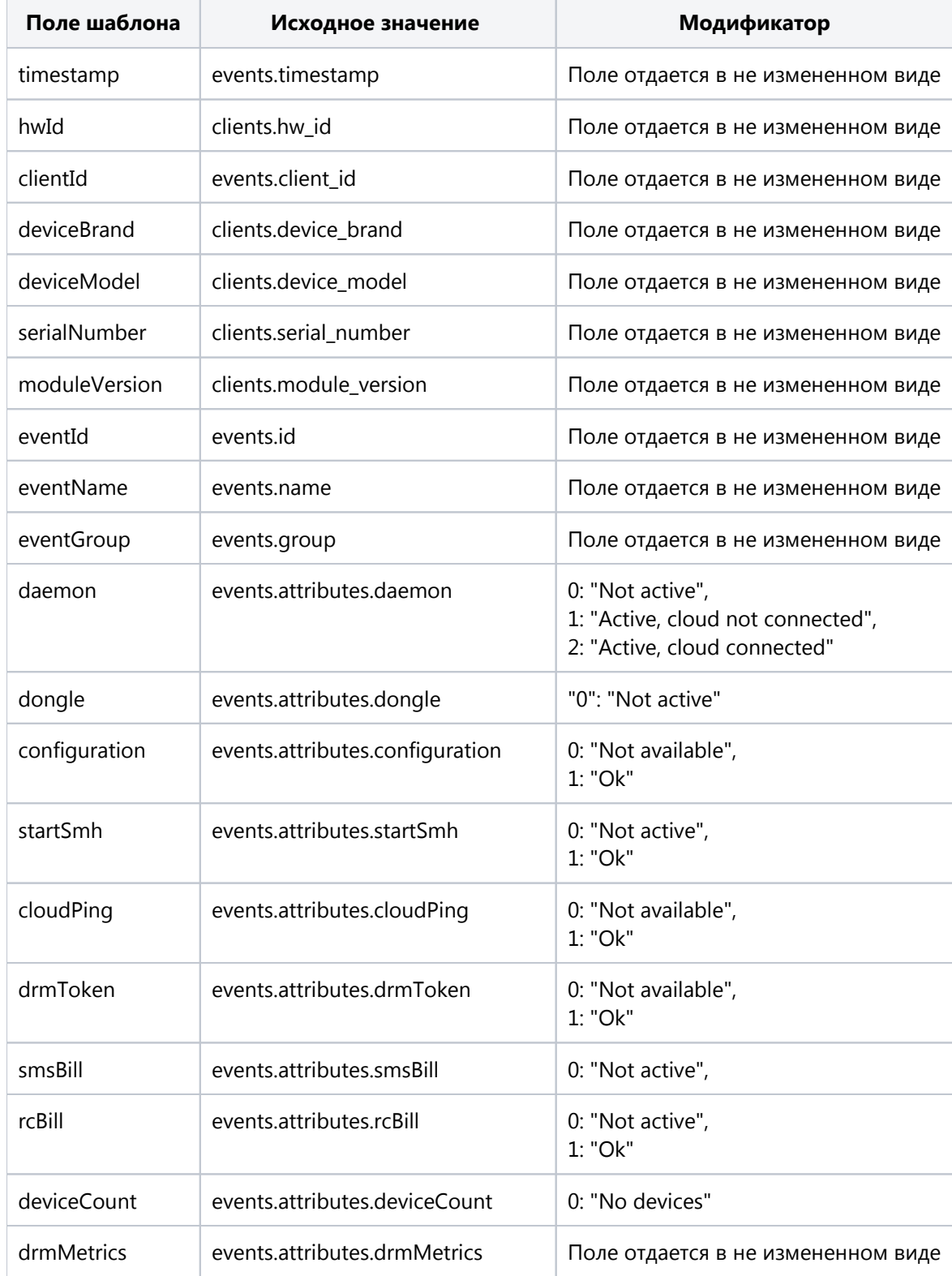

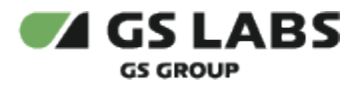

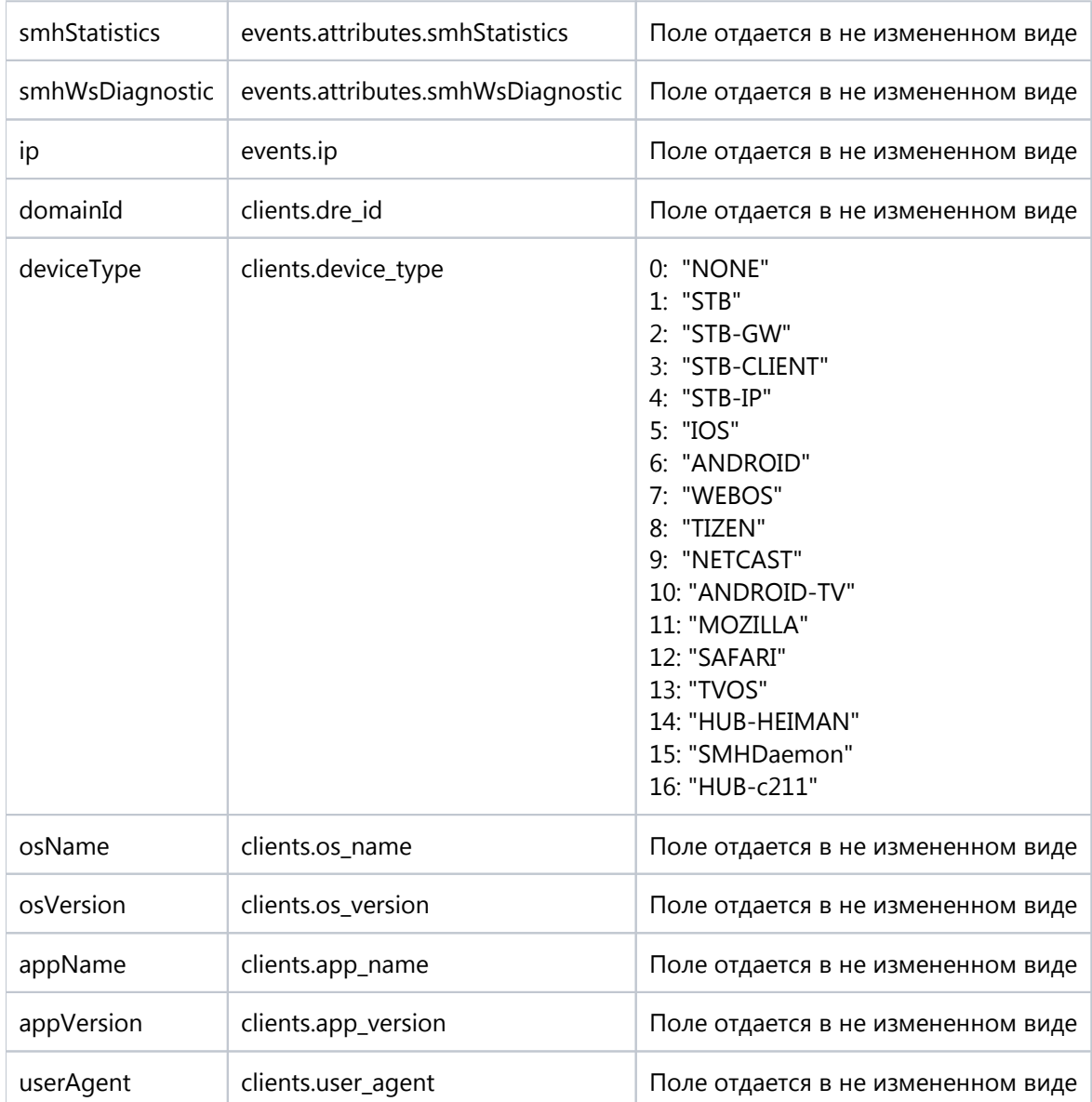

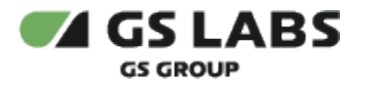

# <span id="page-19-0"></span>**3.3.5.2. clientsHistoricity**

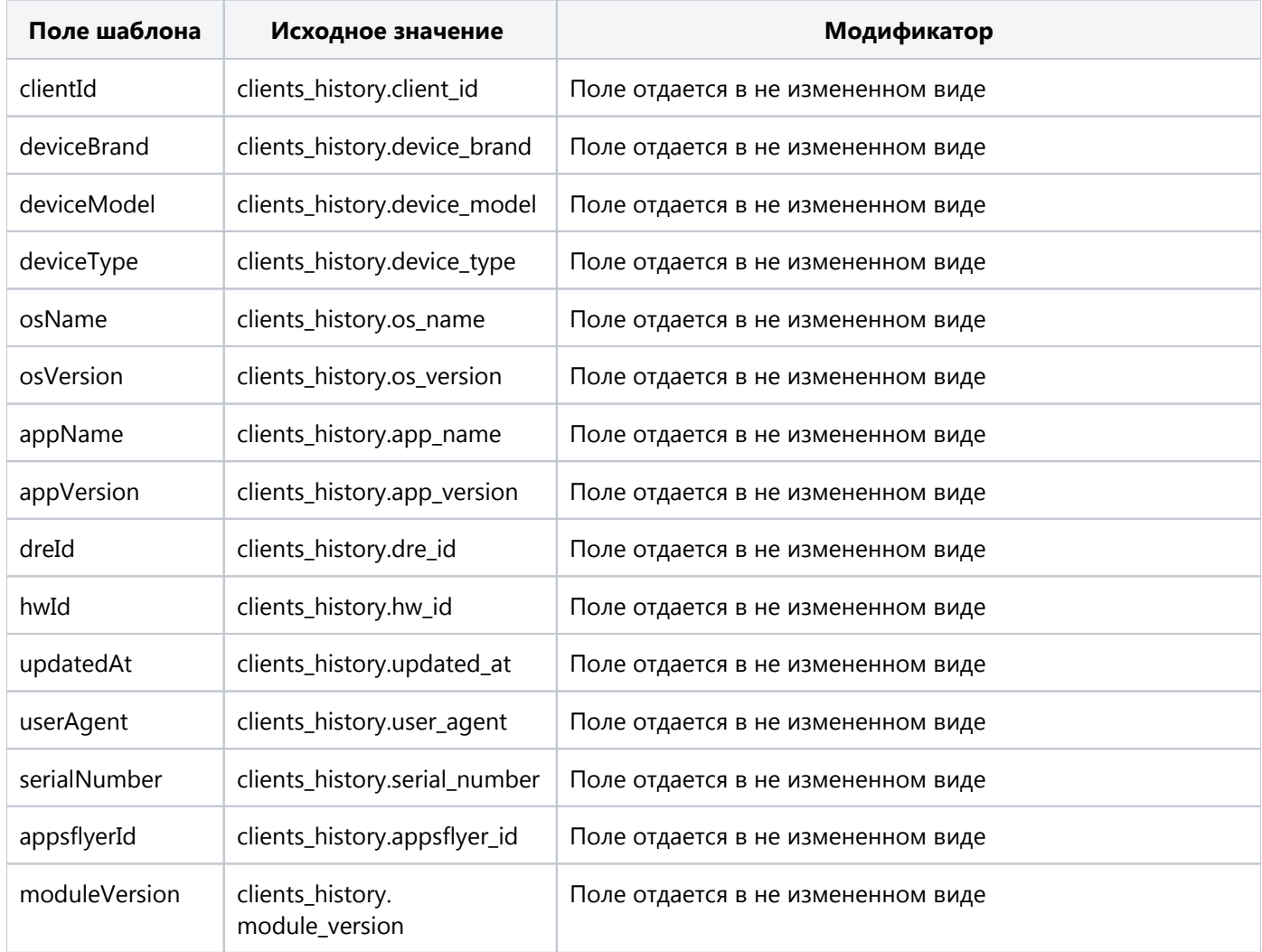

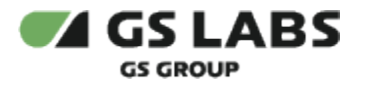

# <span id="page-20-0"></span>**3.3.5.3. vod.ContentWatched**

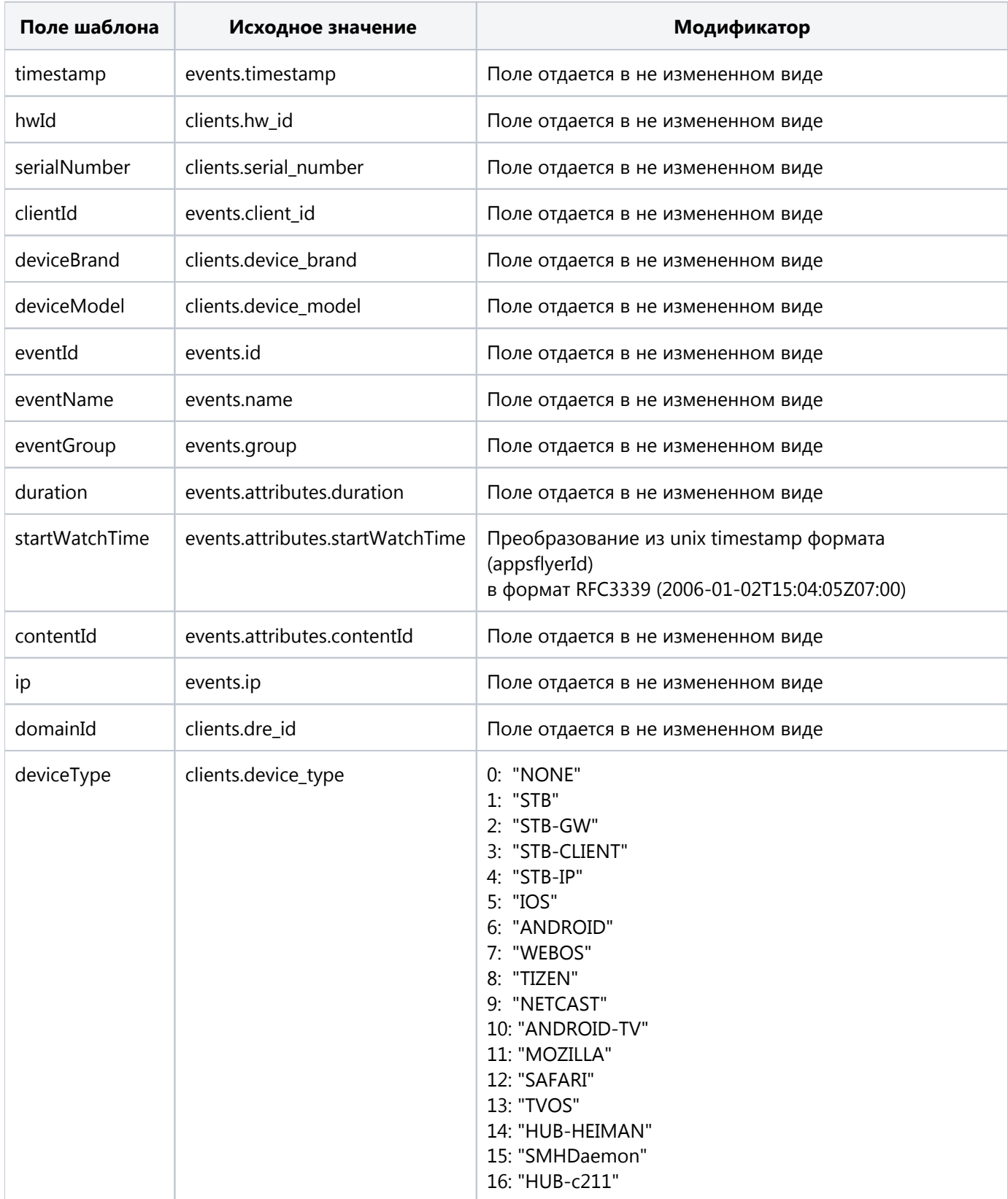

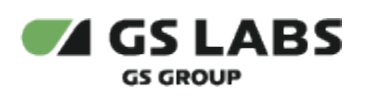

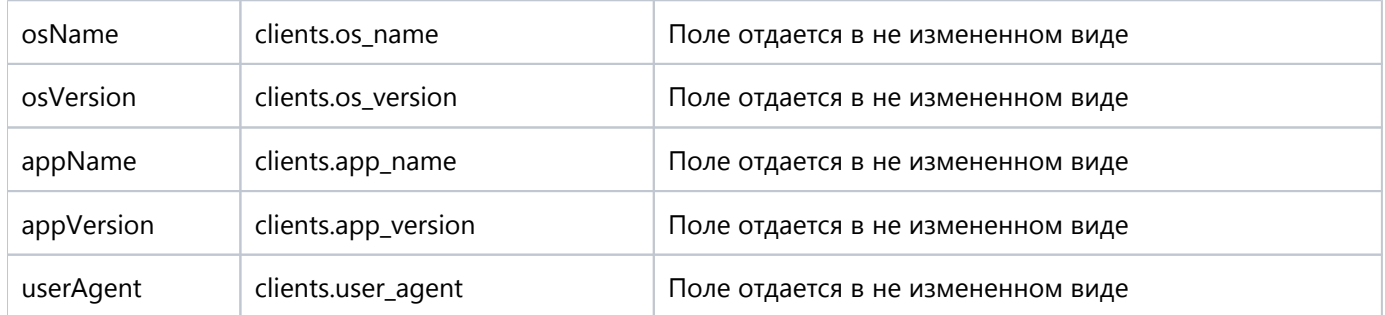

![](_page_22_Picture_0.jpeg)

# <span id="page-22-0"></span>**3.3.5.4. operationState.OTTMonitoring**

![](_page_22_Picture_175.jpeg)

![](_page_23_Picture_0.jpeg)

![](_page_23_Picture_147.jpeg)

![](_page_24_Picture_0.jpeg)

![](_page_24_Picture_107.jpeg)

![](_page_25_Picture_0.jpeg)

# <span id="page-25-0"></span>**3.3.5.5. simple**

![](_page_25_Picture_189.jpeg)

![](_page_26_Picture_0.jpeg)

![](_page_26_Picture_59.jpeg)

![](_page_27_Picture_0.jpeg)

# <span id="page-27-0"></span>**3.3.5.6. simple.old.string.timestamp**

![](_page_27_Picture_200.jpeg)

![](_page_28_Picture_0.jpeg)

![](_page_28_Picture_100.jpeg)

![](_page_29_Picture_0.jpeg)

# <span id="page-29-0"></span>4. Логирование

Лог-файлы компонентов системы могут быть получены через стандартный механизм доступа к логам в среде kubernetes при помощи команды kubectl logs <pod name>.

<span id="page-29-1"></span>4.1. Форматы лог файлов

# <span id="page-29-2"></span>**4.1.1. Consumer Client**

Лог-файл компонента Consumer Client имеет следующий формат:

[Time] [Level] Info

Time - Дата и время формирования записи с точностью до секунд и с дробными секундами.

Level - Уровень логирования. Один из уровней (по возрастанию): *trace, debug, info, warn, error, fatal*.

Info - Текстовая информация - Дополнительная информация, которую можно использовать для поиска и трассировки ошибок.

Пример записи нескольких строчек лог-файла Consumer Client:

```
[2021-04-23T14:20:04.74306876+02:00][debug] Sent keepalive message
[2021-04-23T14:20:04.7514284+02:00][trace] recv: finish streamLoaderId=c0b5e3d5-282d-4697-8c28-2279dae075f7
[2021-04-23T14:20:04.751475174+02:00][trace] msgpack: start streamLoaderId=c0b5e3d5-282d-4697-8c28-
2279dae075f7
[2021-04-23T14:20:04.751734195+02:00][trace] msgpack: finish streamLoaderId=c0b5e3d5-282d-4697-8c28-
2279dae075f7
```
Пример записи нескольких строчек лог-файла при наличии ошибок:

2023-12-26T16:52:58+03:00 INF such info message 2023-12-26T16:52:58+03:00 ERR such error message

# <span id="page-29-3"></span>**4.1.2. Event Server**

Лог-файл компонента Event Server имеет следующий формат:

[level][component][time][message]

level - уровень логирования. Один из уровней (по возрастанию): *trace, debug, info, warn, error, fatal.*

component - часть системы, вызвавшая сообщение.

time *- д*ата и время формирования записи.

message - логируемое сообщение.

Помимо [Level][Component][Time][msg] в записи могут опционально присутствовать дополнительные поля с информацией.

![](_page_30_Picture_0.jpeg)

Пример записи нескольких строчек лог-файла компонента Event Server:

```
{"level":"info","component":"grpc","method":"/gs_labs.lambda.providence.event_server.EventServer/SendEvents","
duration":"0.0002","time":"2022-09-29T10:17:17+03:00","message":"request time"}
{"level":"debug","component":"pool","time":"2022-09-29T10:17:17+03:00","message":"add job with 1 events"}
{"level":"debug","component":"pool","time":"2022-09-29T10:17:18+03:00","message":"flush events"}
{"level":"debug","component":"flusher","time":"2022-09-29T10:17:18+03:00","message":"events saved"}
{"level":"debug","component":"flusher","clientCount":1,"clientIds":["32cb0c69-7565-4f73-b44b-c7937f9ebe45"],"
eventIds":[44070],"time":"2022-09-29T10:17:18+03:00","message":"Database flusher debug"}
```
# <span id="page-30-0"></span>**4.1.3. Api Gateway**

Формат лог-файла аналогичен формату описанному в разделе 4.1.2

#### <span id="page-30-1"></span>**4.1.4. Сonsumer Server**

Формат лог-файла аналогичен формату описанному в разделе 4.1.2

© ООО "Цифра", 2019-2023

Документация "DRE Event Server. Руководство пользователя" является объектом авторского права. Воспроизведение всего произведения или любой его части воспрещается без письменного разрешения правообладателя.